Subject: Centos 5 6 gigs of ram not working Posted by [gnuyoga](https://new-forum.openvz.org/index.php?t=usrinfo&id=2462) on Tue, 18 Mar 2008 10:12:51 GMT [View Forum Message](https://new-forum.openvz.org/index.php?t=rview&th=5693&goto=28431#msg_28431) <> [Reply to Message](https://new-forum.openvz.org/index.php?t=post&reply_to=28431)

Let me describe the problem in detail before that i will share my configuration

Processor Intel Core 2 Duo 2.6 Ghz Mother Board: Intel DG33FB HardDisk : 160GB SATA RAM: 6GB (2GB x 3) OS: Centos 5.1 Server Install Kernel Version: kernel-PAE-2.6.24-ovz002.2.i686.rpm Kernel args: acpi=off

When i boot with above kernel, Starting Udev take a long time. It takes more than 30 minutes.

Message i c in the console is

Starting udev: Wait timeout. Will continue in the backgroup [FAILED]

when i run the same machine with less than 4GB of ram i dont have any problem, all VE's work fine.

Reading about openvz kernel for debian, i installed etch and installed the kernel .... but it also takes a long time .....

Message i c in the console is

Waiting for /dev/ to be fully populated ......

That means i have problem when physical ram is more than 4GB.

Some more stats of 2.6.24-ovz002.2-PAE kernel with 6GB RAM....

dmesg

Initializing cgroup subsys cpuset Initializing cgroup subsys cpu Linux version 2.6.24-ovz002.2-PAE (root@centos-32-build) (gcc version 3.4.4 20050721 (Red Hat 3.4.4-2)) #1 SMP Fri Feb 29 00:39:59 MSK 2008 BIOS-provided physical RAM map: BIOS-e820: 0000000000000000 - 000000000009ec00 (usable) BIOS-e820: 000000000009ec00 - 00000000000a0000 (reserved) BIOS-e820: 00000000000e0000 - 0000000000100000 (reserved) BIOS-e820: 0000000000100000 - 00000000cf220000 (usable) BIOS-e820: 00000000cf220000 - 00000000cf222000 (reserved) BIOS-e820: 00000000cf222000 - 00000000cf329000 (usable)

 BIOS-e820: 00000000cf329000 - 00000000cf3ea000 (ACPI NVS) BIOS-e820: 00000000cf3ea000 - 00000000cf3f3000 (ACPI data) BIOS-e820: 00000000cf3f3000 - 00000000cf3f4000 (usable) BIOS-e820: 00000000cf3f4000 - 00000000cf3ff000 (ACPI data) BIOS-e820: 00000000cf3ff000 - 00000000cf400000 (usable) BIOS-e820: 00000000cf400000 - 00000000d0000000 (reserved) BIOS-e820: 00000000f0000000 - 00000000f8000000 (reserved) BIOS-e820: 00000000fff00000 - 0000000100000000 (reserved) BIOS-e820: 0000000100000000 - 00000001ac000000 (usable) 5952MB HIGHMEM available. 896MB LOWMEM available. found SMP MP-table at 000fe200 NX (Execute Disable) protection: active Entering add\_active\_range(0, 0, 1753088) 0 entries of 256 used Zone PFN ranges: DMA 0 -> 4096 Normal 4096 -> 229376 HighMem 229376 -> 1753088 Movable zone start PFN for each node early node map<sup>[1]</sup> active PFN ranges  $0: 0 \rightarrow 1753088$ On node 0 totalpages: 1753088 DMA zone: 36 pages used for memmap DMA zone: 0 pages reserved DMA zone: 4060 pages, LIFO batch:0 Normal zone: 1980 pages used for memmap Normal zone: 223300 pages, LIFO batch:31 HighMem zone: 13392 pages used for memmap HighMem zone: 1510320 pages, LIFO batch:31 Movable zone: 0 pages used for memmap DMI 2.4 present. Using APIC driver default Intel MultiProcessor Specification v1.4 Virtual Wire compatibility mode. OEM ID: Product ID: APIC at: 0xFEE00000 Processor #0 6:15 APIC version 20 Enabling APIC mode: Flat. Using 0 I/O APICs BIOS bug, no explicit IRQ entries, using default mptable. (tell your hw vendor) Processors: 1 Allocating PCI resources starting at d2000000 (gap: d0000000:20000000) swsusp: Registered nosave memory region: 000000000009e000 - 000000000009f000 swsusp: Registered nosave memory region: 000000000009f000 - 00000000000a0000 swsusp: Registered nosave memory region: 00000000000a0000 - 00000000000e0000 swsusp: Registered nosave memory region: 00000000000e0000 - 0000000000100000 Built 1 zonelists in Zone order, mobility grouping on. Total pages: 1737680 Kernel command line: ro root=LABEL=/ acpi=off 2 pci=nommconf noapic mapped APIC to ffffb000 (fee00000) Enabling fast FPU save and restore... done.

Enabling unmasked SIMD FPU exception support... done. Initializing CPU#0 CPU 0 irqstacks, hard=c07c9000 soft=c07a9000 PID hash table entries: 4096 (order: 12, 16384 bytes) Detected 2333.162 MHz processor. Console: colour VGA+ 80x25 console [tty0] enabled Dentry cache hash table entries: 131072 (order: 7, 524288 bytes) Inode-cache hash table entries: 65536 (order: 6, 262144 bytes) Memory: 6142116k/7012352k available (2231k kernel code, 69328k reserved, 1190k data, 292k init, 5295268k highmem) virtual kernel memory layout: fixmap : 0xffe13000 - 0xfffff000 (1968 kB) pkmap : 0xffc00000 - 0xffe00000 (2048 kB) vmalloc : 0xf8800000 - 0xffbfe000 ( 115 MB) lowmem : 0xc0000000 - 0xf8000000 ( 896 MB) .init : 0xc075d000 - 0xc07a6000 ( 292 kB) .data : 0xc062ddf0 - 0xc07576c0 (1190 kB) .text : 0xc0400000 - 0xc062ddf0 (2231 kB) Checking if this processor honours the WP bit even in supervisor mode... Ok. SLUB: Genslabs=11, HWalign=64, Order=0-1, MinObjects=4, CPUs=1, Nodes=1 Calibrating delay using timer specific routine.. 4668.12 BogoMIPS (lpj=2334064) Mount-cache hash table entries: 512 Initializing cgroup subsys ns Initializing cgroup subsys cpuacct CPU: After generic identify, caps: bfebfbff 20100000 00000000 00000000 0000e3fd 00000000 00000001 00000000 monitor/mwait feature present. using mwait in idle threads. CPU: L1 I cache: 32K, L1 D cache: 32K CPU: L2 cache: 4096K CPU: Physical Processor ID: 0 CPU: Processor Core ID: 0 CPU: After all inits, caps: bfebfbff 20100000 00000000 00003940 0000e3fd 00000000 00000001 00000000 Intel machine check architecture supported. Intel machine check reporting enabled on CPU#0. Compat vDSO mapped to ffffe000. Checking 'hlt' instruction... OK. SMP alternatives: switching to UP code Freeing SMP alternatives: 14k freed Page beancounter hash is 524288 entries. CPU0: Intel(R) Core(TM)2 Duo CPU E6550 @ 2.33GHz stepping 0b Total of 1 processors activated (4668.12 BogoMIPS). Brought up 1 CPUs net\_namespace: 76 bytes Booting paravirtualized kernel on bare hardware Time: 21:21:19 Date: 03/18/08

NET: Registered protocol family 16 ACPI Exception (utmutex-0263): AE\_BAD\_PARAMETER, Thread F7822000 could not acquire Mutex [1] [20070126] No dock devices found. PCI: Using configuration type 1 Setting up standard PCI resources ACPI: Interpreter disabled. Linux Plug and Play Support v0.97 (c) Adam Belay pnp: PnP ACPI: disabled usbcore: registered new interface driver usbfs usbcore: registered new interface driver hub usbcore: registered new device driver usb PCI: Probing PCI hardware PCI: Probing PCI hardware (bus 00) PCI quirk: region 0400-047f claimed by ICH6 ACPI/GPIO/TCO PCI quirk: region 0500-053f claimed by ICH6 GPIO PCI: Transparent bridge - 0000:00:1e.0 PCI: Using IRQ router PIIX/ICH [8086/2912] at 0000:00:1f.0 PCI: setting IRQ 9 as level-triggered PCI: Found IRQ 9 for device 0000:00:1c.0 PCI: Sharing IRQ 9 with 0000:00:1a.2 PCI: Sharing IRQ 9 with 0000:00:1a.7 PCI: Sharing IRQ 9 with 0000:00:1c.4 PCI: Sharing IRQ 9 with 0000:02:00.0 PCI: Found IRQ 9 for device 0000:00:1c.1 PCI: Sharing IRQ 9 with 0000:00:19.0 PCI: setting IRQ 10 as level-triggered PCI: Found IRQ 10 for device 0000:00:1c.2 PCI: Sharing IRQ 10 with 0000:00:1a.0 PCI: Sharing IRQ 10 with 0000:00:1d.2 PCI: Sharing IRQ 10 with 0000:00:1f.3 PCI: Sharing IRQ 10 with 0000:06:02.0 PCI: setting IRQ 11 as level-triggered PCI: Found IRQ 11 for device 0000:00:1c.3 PCI: Sharing IRQ 11 with 0000:00:1d.1 PCI: Sharing IRQ 11 with 0000:06:03.0 PCI: Bridge: 0000:00:1c.0 IO window: disabled. MEM window: disabled. PREFETCH window: disabled. PCI: Bridge: 0000:00:1c.1 IO window: 2000-2fff MEM window: e0100000-e01fffff PREFETCH window: disabled. PCI: Bridge: 0000:00:1c.2 IO window: disabled. MEM window: disabled. PREFETCH window: disabled.

Time: tsc clocksource has been installed. PCI: Bridge: 0000:00:1c.3 IO window: disabled. MEM window: disabled. PREFETCH window: disabled. PCI: Bridge: 0000:00:1c.4 IO window: disabled. MEM window: disabled. PREFETCH window: disabled. PCI: Bridge: 0000:00:1e.0 IO window: 1000-1fff MEM window: e0000000-e00fffff PREFETCH window: disabled. PCI: Found IRQ 9 for device 0000:00:1c.0 PCI: Sharing IRQ 9 with 0000:00:1a.2 PCI: Sharing IRQ 9 with 0000:00:1a.7 PCI: Sharing IRQ 9 with 0000:00:1c.4 PCI: Sharing IRQ 9 with 0000:02:00.0 PCI: Setting latency timer of device 0000:00:1c.0 to 64 PCI: Found IRQ 9 for device 0000:00:1c.1 PCI: Sharing IRQ 9 with 0000:00:19.0 PCI: Setting latency timer of device 0000:00:1c.1 to 64 PCI: Found IRQ 10 for device 0000:00:1c.2 PCI: Sharing IRQ 10 with 0000:00:1a.0 PCI: Sharing IRQ 10 with 0000:00:1d.2 PCI: Sharing IRQ 10 with 0000:00:1f.3 PCI: Sharing IRQ 10 with 0000:06:02.0 PCI: Setting latency timer of device 0000:00:1c.2 to 64 PCI: Found IRQ 11 for device 0000:00:1c.3 PCI: Sharing IRQ 11 with 0000:00:1d.1 PCI: Sharing IRQ 11 with 0000:06:03.0 PCI: Setting latency timer of device 0000:00:1c.3 to 64 PCI: Found IRQ 9 for device 0000:00:1c.4 PCI: Sharing IRQ 9 with 0000:00:1a.2 PCI: Sharing IRQ 9 with 0000:00:1a.7 PCI: Sharing IRQ 9 with 0000:00:1c.0 PCI: Sharing IRQ 9 with 0000:02:00.0 PCI: Setting latency timer of device 0000:00:1c.4 to 64 PCI: Setting latency timer of device 0000:00:1e.0 to 64 NET: Registered protocol family 2 IP route cache hash table entries: 32768 (order: 5, 131072 bytes) TCP established hash table entries: 131072 (order: 8, 1048576 bytes) TCP bind hash table entries: 65536 (order: 7, 524288 bytes) TCP: Hash tables configured (established 131072 bind 65536) TCP reno registered checking if image is initramfs... it is Freeing initrd memory: 2333k freed apm: BIOS version 1.2 Flags 0x03 (Driver version 1.16ac)

audit: initializing netlink socket (disabled) audit(1205875278.437:1): initialized highmem bounce pool size: 64 pages Total HugeTLB memory allocated, 0 VFS: Disk quotas dquot\_6.5.1 Dquot-cache hash table entries: 1024 (order 0, 4096 bytes) Block layer SCSI generic (bsg) driver version 0.4 loaded (major 252) io scheduler noop registered io scheduler anticipatory registered io scheduler deadline registered io scheduler cfq registered (default) Boot video device is 0000:00:02.0 PCI: Setting latency timer of device 0000:00:1c.0 to 64 assign\_interrupt\_mode Found MSI capability Allocate Port Service[0000:00:1c.0:pcie00] Allocate Port Service[0000:00:1c.0:pcie02] PCI: Setting latency timer of device 0000:00:1c.1 to 64 assign\_interrupt\_mode Found MSI capability Allocate Port Service[0000:00:1c.1:pcie00] Allocate Port Service[0000:00:1c.1:pcie02] PCI: Setting latency timer of device 0000:00:1c.2 to 64 assign\_interrupt\_mode Found MSI capability Allocate Port Service[0000:00:1c.2:pcie00] Allocate Port Service[0000:00:1c.2:pcie02] PCI: Setting latency timer of device 0000:00:1c.3 to 64 assign\_interrupt\_mode Found MSI capability Allocate Port Service[0000:00:1c.3:pcie00] Allocate Port Service[0000:00:1c.3:pcie02] PCI: Setting latency timer of device 0000:00:1c.4 to 64 assign\_interrupt\_mode Found MSI capability Allocate Port Service[0000:00:1c.4:pcie00] Allocate Port Service[0000:00:1c.4:pcie02] pci\_hotplug: PCI Hot Plug PCI Core version: 0.5 isapnp: Scanning for PnP cards... isapnp: No Plug & Play device found Non-volatile memory driver v1.2 Linux agpgart interface v0.102 agpgart: Detected an Intel G33 Chipset. agpgart: Detected 7164K stolen memory. agpgart: AGP aperture is 256M @ 0xd0000000 Serial: 8250/16550 driver \$Revision: 1.90 \$ 4 ports, IRQ sharing enabled serial8250: ttyS0 at I/O 0x3f8 (irq = 4) is a 16550A RAMDISK driver initialized: 16 RAM disks of 16384K size 4096 blocksize input: Macintosh mouse button emulation as /class/input/input0 PNP: No PS/2 controller found. Probing ports directly. serio: i8042 KBD port at 0x60,0x64 irq 1 serio: i8042 AUX port at 0x60,0x64 irq 12 mice: PS/2 mouse device common for all mice

input: AT Translated Set 2 keyboard as /class/input/input1 cpuidle: using governor ladder cpuidle: using governor menu usbcore: registered new interface driver hiddev usbcore: registered new interface driver usbhid drivers/hid/usbhid/hid-core.c: v2.6:USB HID core driver TCP cubic registered Initializing XFRM netlink socket NET: Registered protocol family 1 NET: Registered protocol family 17 Using IPI No-Shortcut mode registered taskstats version 1 Magic number: 0:385:399 Freeing unused kernel memory: 292k freed input: ImExPS/2 Generic Explorer Mouse as /class/input/input2 USB Universal Host Controller Interface driver v3.0 PCI: Found IRQ 10 for device 0000:00:1a.0 PCI: Sharing IRQ 10 with 0000:00:1d.2 PCI: Sharing IRQ 10 with 0000:00:1f.3 PCI: Sharing IRQ 10 with 0000:06:02.0 PCI: Setting latency timer of device 0000:00:1a.0 to 64 uhci\_hcd 0000:00:1a.0: UHCI Host Controller uhci\_hcd 0000:00:1a.0: new USB bus registered, assigned bus number 1 uhci\_hcd 0000:00:1a.0: irq 10, io base 0x000030e0 usb usb1: configuration #1 chosen from 1 choice hub 1-0:1.0: USB hub found hub 1-0:1.0: 2 ports detected PCI: Found IRQ 11 for device 0000:00:1a.1 PCI: Sharing IRQ 11 with 0000:00:1f.2 PCI: Sharing IRQ 11 with 0000:06:00.0 PCI: Setting latency timer of device 0000:00:1a.1 to 64 uhci\_hcd 0000:00:1a.1: UHCI Host Controller uhci\_hcd 0000:00:1a.1: new USB bus registered, assigned bus number 2 uhci\_hcd 0000:00:1a.1: irq 11, io base 0x000030c0 usb usb2: configuration #1 chosen from 1 choice hub 2-0:1.0: USB hub found hub 2-0:1.0: 2 ports detected PCI: Found IRQ 9 for device 0000:00:1a.2 PCI: Sharing IRQ 9 with 0000:00:1a.7 PCI: Sharing IRQ 9 with 0000:02:00.0 PCI: Setting latency timer of device 0000:00:1a.2 to 64 uhci\_hcd 0000:00:1a.2: UHCI Host Controller uhci\_hcd 0000:00:1a.2: new USB bus registered, assigned bus number 3 uhci\_hcd 0000:00:1a.2: irq 9, io base 0x000030a0 usb usb3: configuration #1 chosen from 1 choice hub 3-0:1.0: USB hub found hub 3-0:1.0: 2 ports detected PCI: Found IRQ 11 for device 0000:00:1d.0

PCI: Sharing IRQ 11 with 0000:00:1d.7 PCI: Setting latency timer of device 0000:00:1d.0 to 64 uhci\_hcd 0000:00:1d.0: UHCI Host Controller uhci\_hcd 0000:00:1d.0: new USB bus registered, assigned bus number 4 uhci\_hcd 0000:00:1d.0: irq 11, io base 0x00003080 usb usb4: configuration #1 chosen from 1 choice hub 4-0:1.0: USB hub found hub 4-0:1.0: 2 ports detected PCI: Found IRQ 11 for device 0000:00:1d.1 PCI: Sharing IRQ 11 with 0000:06:03.0 PCI: Setting latency timer of device 0000:00:1d.1 to 64 uhci\_hcd 0000:00:1d.1: UHCI Host Controller uhci\_hcd 0000:00:1d.1: new USB bus registered, assigned bus number 5 uhci\_hcd 0000:00:1d.1: irq 11, io base 0x00003060 usb usb5: configuration #1 chosen from 1 choice hub 5-0:1.0: USB hub found hub 5-0:1.0: 2 ports detected PCI: Found IRQ 10 for device 0000:00:1d.2 PCI: Sharing IRQ 10 with 0000:00:1a.0 PCI: Sharing IRQ 10 with 0000:00:1f.3 PCI: Sharing IRQ 10 with 0000:06:02.0 PCI: Setting latency timer of device 0000:00:1d.2 to 64 uhci\_hcd 0000:00:1d.2: UHCI Host Controller uhci\_hcd 0000:00:1d.2: new USB bus registered, assigned bus number 6 uhci\_hcd 0000:00:1d.2: irq 10, io base 0x00003040 usb usb6: configuration #1 chosen from 1 choice hub 6-0:1.0: USB hub found hub 6-0:1.0: 2 ports detected ohci\_hcd: 2006 August 04 USB 1.1 'Open' Host Controller (OHCI) Driver PCI: Found IRQ 9 for device 0000:00:1a.7 PCI: Sharing IRQ 9 with 0000:00:1a.2 PCI: Sharing IRQ 9 with 0000:02:00.0 PCI: Setting latency timer of device 0000:00:1a.7 to 64 ehci\_hcd 0000:00:1a.7: EHCI Host Controller ehci\_hcd 0000:00:1a.7: new USB bus registered, assigned bus number 7 ehci\_hcd 0000:00:1a.7: debug port 1 PCI: cache line size of 32 is not supported by device 0000:00:1a.7 ehci\_hcd 0000:00:1a.7: irq 9, io mem 0xe03a5c00 ehci\_hcd 0000:00:1a.7: USB 2.0 started, EHCI 1.00, driver 10 Dec 2004 usb usb7: configuration #1 chosen from 1 choice hub 7-0:1.0: USB hub found hub 7-0:1.0: 6 ports detected PCI: Found IRQ 11 for device 0000:00:1d.7 PCI: Sharing IRQ 11 with 0000:00:1d.0 PCI: Setting latency timer of device 0000:00:1d.7 to 64 ehci\_hcd 0000:00:1d.7: EHCI Host Controller ehci\_hcd 0000:00:1d.7: new USB bus registered, assigned bus number 8 ehci\_hcd 0000:00:1d.7: debug port 1

PCI: cache line size of 32 is not supported by device 0000:00:1d.7 ehci\_hcd 0000:00:1d.7: irq 11, io mem 0xe03a5800 ehci\_hcd 0000:00:1d.7: USB 2.0 started, EHCI 1.00, driver 10 Dec 2004 usb usb8: configuration #1 chosen from 1 choice hub 8-0:1.0: USB hub found hub 8-0:1.0: 6 ports detected SCSI subsystem initialized Driver 'sd' needs updating - please use bus\_type methods libata version 3.00 loaded. ahci 0000:00:1f.2: version 3.0 PCI: Found IRQ 11 for device 0000:00:1f.2 PCI: Sharing IRQ 11 with 0000:00:1a.1 PCI: Sharing IRQ 11 with 0000:06:00.0 Clocksource tsc unstable (delta = 79876524 ns) Time: pit clocksource has been installed. ahci 0000:00:1f.2: AHCI 0001.0200 32 slots 6 ports 3 Gbps 0x3f impl SATA mode ahci 0000:00:1f.2: flags: 64bit ncq sntf led clo pmp pio slum part PCI: Setting latency timer of device 0000:00:1f.2 to 64 scsi0 : ahci scsi1 : ahci scsi2 : ahci scsi3 : ahci scsi4 : ahci scsi5 : ahci ata1: SATA max UDMA/133 abar m2048@0xe03a5000 port 0xe03a5100 irq 218 ata2: SATA max UDMA/133 abar m2048@0xe03a5000 port 0xe03a5180 irq 218 ata3: SATA max UDMA/133 abar m2048@0xe03a5000 port 0xe03a5200 irq 218 ata4: SATA max UDMA/133 abar m2048@0xe03a5000 port 0xe03a5280 irq 218 ata5: SATA max UDMA/133 abar m2048@0xe03a5000 port 0xe03a5300 irq 218 ata6: SATA max UDMA/133 abar m2048@0xe03a5000 port 0xe03a5380 irq 218 spurious 8259A interrupt: IRQ7. ata1: SATA link up 1.5 Gbps (SStatus 113 SControl 300) ata1.00: ATA-7: ST3160215AS, 4.AAB, max UDMA/133 ata1.00: 312581808 sectors, multi 16: LBA48 NCQ (depth 31/32) ata1.00: configured for UDMA/133 ata2: SATA link down (SStatus 0 SControl 300) ata3: SATA link down (SStatus 0 SControl 300) ata4: SATA link down (SStatus 0 SControl 300) ata5: SATA link down (SStatus 0 SControl 300) ata6: SATA link down (SStatus 0 SControl 300) scsi 0:0:0:0: Direct-Access ATA ST3160215AS 4.AA PQ: 0 ANSI: 5 sd 0:0:0:0: [sda] 312581808 512-byte hardware sectors (160042 MB) sd 0:0:0:0: [sda] Write Protect is off sd 0:0:0:0: [sda] Mode Sense: 00 3a 00 00 sd 0:0:0:0: [sda] Write cache: enabled, read cache: enabled, doesn't support DPO or FUA sd 0:0:0:0: [sda] 312581808 512-byte hardware sectors (160042 MB) sd 0:0:0:0: [sda] Write Protect is off sd 0:0:0:0: [sda] Mode Sense: 00 3a 00 00

sd 0:0:0:0: [sda] Write cache: enabled, read cache: enabled, doesn't support DPO or FUA sda: sda1 sda2 sda3 sda4 < sda5 > sd 0:0:0:0: [sda] Attached SCSI disk PCI: Found IRQ 9 for device 0000:02:00.0 PCI: Sharing IRQ 9 with 0000:00:1a.2 PCI: Sharing IRQ 9 with 0000:00:1a.7 PCI: Setting latency timer of device 0000:02:00.0 to 64 scsi6 : pata\_marvell scsi7 : pata\_marvell ata7: PATA max UDMA/100 cmd 0x2018 ctl 0x2024 bmdma 0x2000 irq 9 ata8: DUMMY BAR5:00:00 01:7F 02:22 03:CA 04:00 05:00 06:00 07:00 08:00 09:00 0A:00 0B:00 0C:01 0D:00 0E:00 0F:00 kjournald starting. Commit interval 5 seconds EXT3-fs: mounted filesystem with ordered data mode.

i timed a rpm -qa glibc command

 $[root@centos51 - ]# time rpm - qa glibo$ glibc-2.5-18

real 2m27.824s user 1m52.943s sys 0m0.870s

top shows this ....

top - 16:30:35 up 13:39, 3 users, load average: 0.74, 0.75, 0.33 Tasks: 52 total, 1 running, 51 sleeping, 0 stopped, 0 zombie Cpu(s): 2.5%us, 0.1%sy, 0.0%ni, 96.2%id, 0.0%wa, 0.0%hi, 1.1%si, 0.0%st Mem: 6145696k total, 88408k used, 6057288k free, 10040k buffers Swap: 2048276k total, 0k used, 2048276k free, 56976k cached

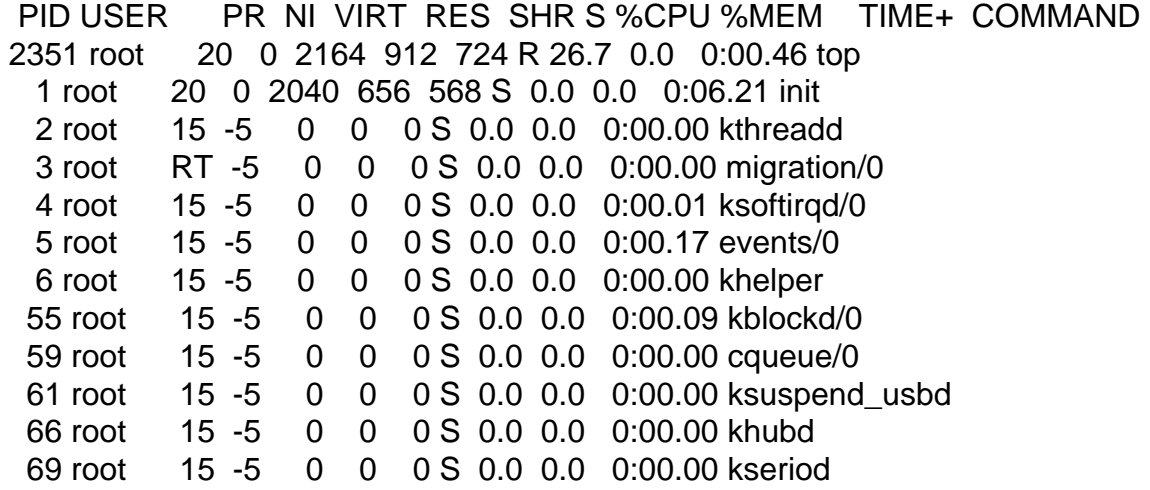

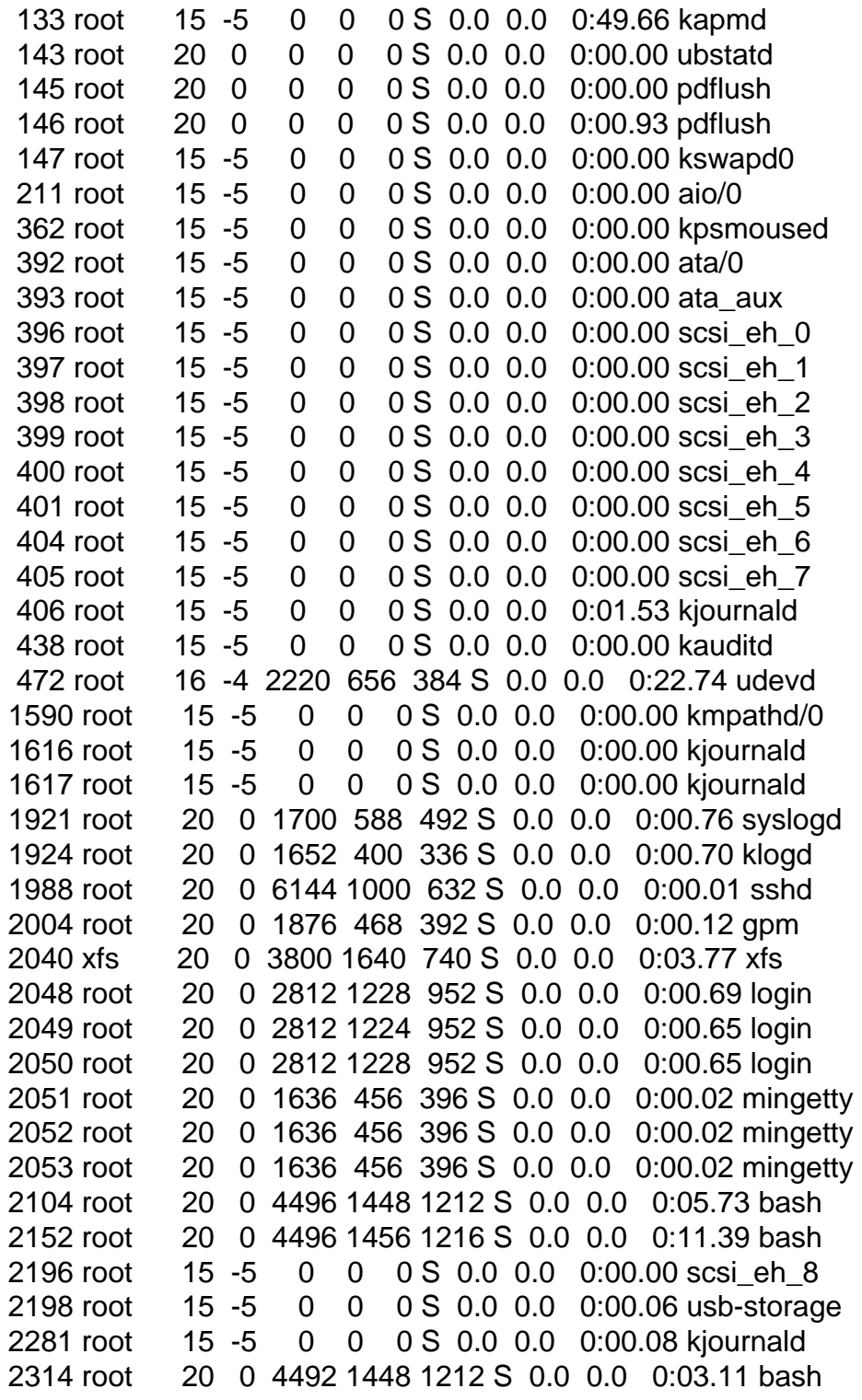

- sree